## **CARA MENJALANKAN PROGRAM**

- 1. Pertama instal browser seperti google chrome atau sejenisnya.
- 2. Instal text editor untuk membuka script program seperti visual studio code atau sejenisnya.
- 3. Instal xampp untuk server.
- 4. Pindahkan source code kedalam directory C:/xampp/htdocs, dapat dimasukkan kedalam satu folder dan diberi nama.
- 5. Membuat database pendaftaran masukkan script pendaftaran.sql ke sql pada localhost/phpmyadmin.
- 7. Pada halaman utama terdapat tampilan penerimaan siswa baru yang terdapat dua menu yaitu daftar sekarang juga dan yang sudah punya akun login.
- 8. Kemudian jika ingin mengakses ada juga tampilan web yang sudah di hosting yaitu pada,<http://smanegeri12seramtimur.xyz/>
- 9. Aplikasi sudah dapat di akses.

### Tampilan Halaman

1. Halaman index

#### **PSB ONLINE**

# **PSB ONLINE** SMA NEGERI 12 SERAM TIMUR **SIWALALAT**

Untuk calon siswa bisa mendaftar melalui website ini atau langsung datang ke tempat pendaftaran

SUDAH PUNYA AKUN? LOGIN DAFTAR SEKARANG JUGA!!!!!!!

2. Halam registrasi

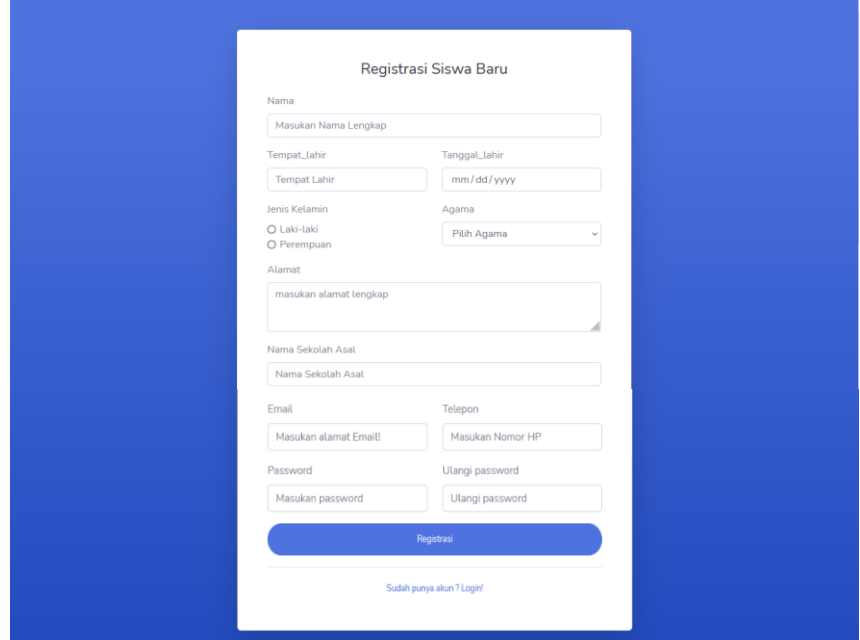

3. Halaman login

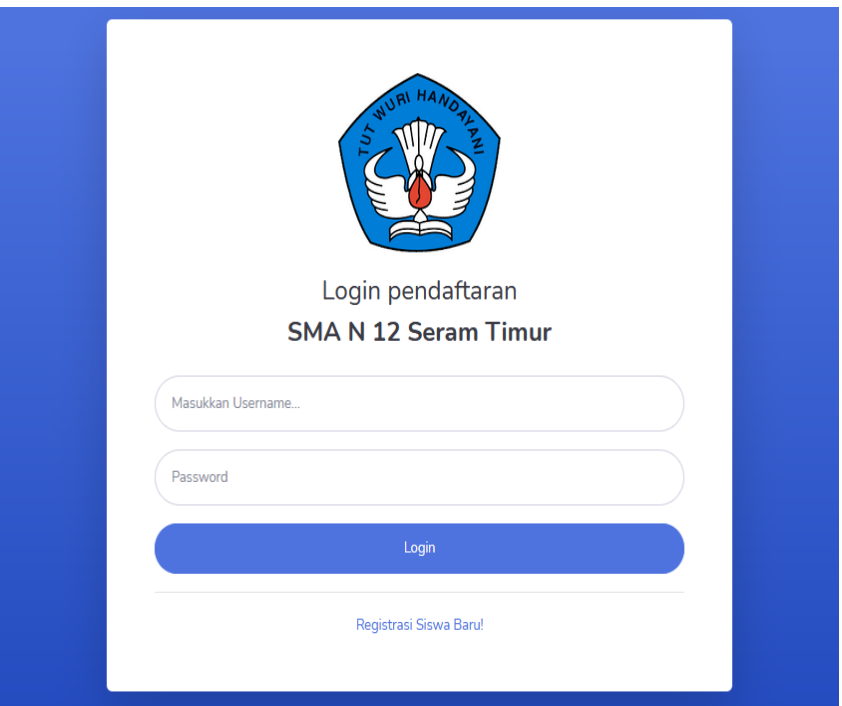

4. Halaman dashbuard siswa

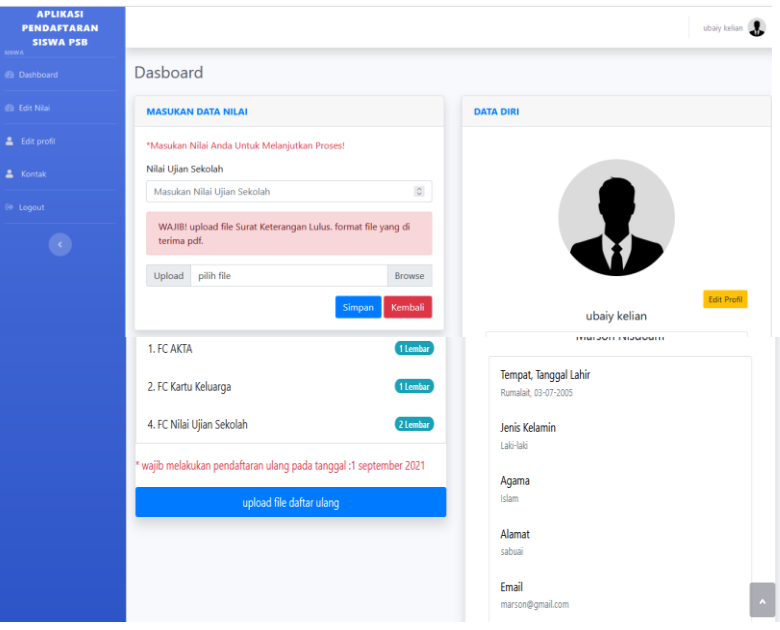

### 5. Halaman dashboar admin

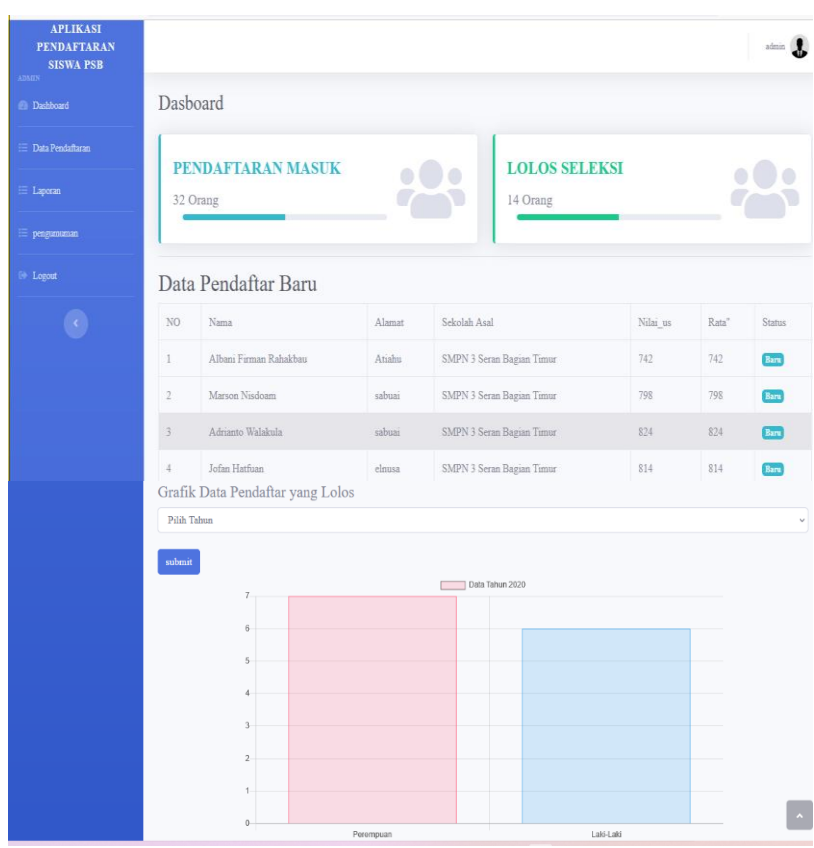